# **Методические рекомендации по работе с системой сбора отчетов о деятельности советов по защите диссертаций на соискание ученой степени кандидата наук, на соискание ученой степени доктора наук за отчетный год**

Согласно Положению о совете по защите диссертаций на соискание ученой степени кандидата наук, на соискание ученой степени доктора наук, утвержденному приказом Министерства образования и науки Российской Федерации от 10 ноября 2017 г. № 1093 (зарегистрирован Минюстом России 5 декабря 2017 г., регистрационный № 49121) (далее – Положение), не позднее 1 февраля года, следующего за отчетным, совет по защите диссертаций на соискание ученой степени кандидата наук, на соискание ученой степени доктора наук (далее – диссертационный совет, ДС) представляет в Минобрнауки России и организацию, на базе которой он создан, отчет о работе диссертационного совета и сведения о членах диссертационного совета.

Система сбора отчетной информации о деятельности диссертационных советов в отчетном году (далее – система сбора отчетов ДС) разработана по технологии «клиентсервер» и предназначена для сбора следующей информации:

- о деятельности диссертационного совета в течение отчетного года;

- о членах диссертационного совета;

- о деятельности организации(-ий), на базе которой(-ых) создан диссертационный совет, по профилю, соответствующему научным специальностям диссертационного совета.

Отчет о работе диссертационного совета за отчетный год представляется всеми диссертационными советами, в том числе диссертационными советами, деятельность которых в отчетном году приостановлена или прекращена, а также в случае, если диссертационный совет не проводил в отчетном году заседаний по приему и проведению защит диссертаций.

### 1. ВХОД В СИСТЕМУ ОТЧЕТОВ ДИССОВЕТА

**Важно!** Заполнение информации в системе сбора отчетов ДС рекомендуется осуществлять в браузере Google Chrome. Для корректного отображения информации **рекомендуется до начала работы с системой обновить браузер до последней версии.**

Консультации по работе с системой сбора отчетов ДС можно получить в Службе технической поддержки по запросу на адрес электронной почты [sup-vak@inevm.ru](mailto:sup-vak@inevm.ru) или телефону 8-800-100-03-71.

Заполнение отчетной информации о деятельности диссертационного совета в отчетном году в системе сбора отчетов ДС осуществляется в интерактивном режиме по адресу [http://vak3.ed.gov.ru.](http://vak3.ed.gov.ru/) Вход в систему осуществляется путем авторизации ученого секретаря диссертационного совета [\(Рисунок 1\)](#page-1-0) с использованием тех же учетных данных (логин и пароль), которые применяются для входа в личный кабинет загрузки аттестационных дел (далее – АД).

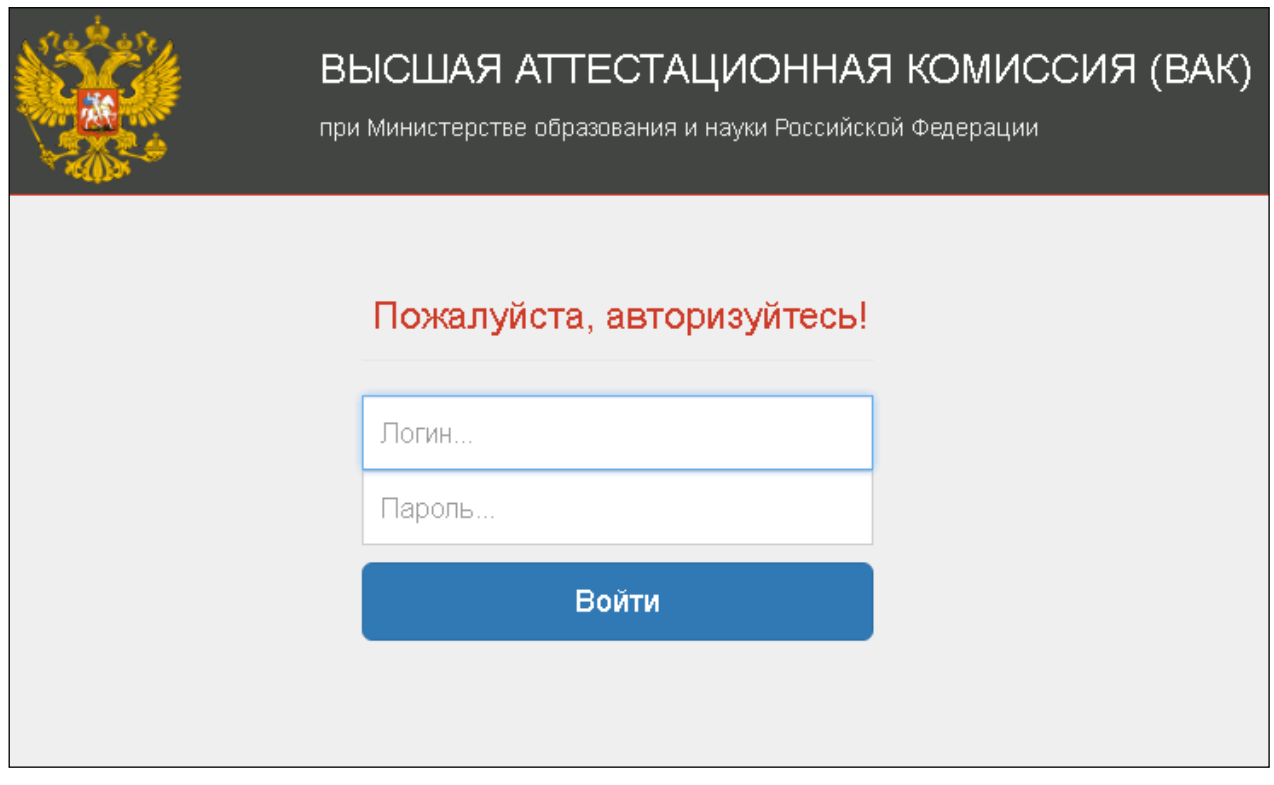

Рисунок 1 – Окно авторизации ученого секретаря диссертационного совета.

<span id="page-1-0"></span>Переход в систему сбора отчетов осуществляется при помощи вкладки «Отчеты» из личного кабинета диссертационного совета по АД [\(Рисунок 2\)](#page-1-1).

|                                                                                                   | <b>: КОНТАКТЫ И ИНСТРУКЦИИ</b> | Выйти<br>a              |                       |          |  |  |  |  |  |  |
|---------------------------------------------------------------------------------------------------|--------------------------------|-------------------------|-----------------------|----------|--|--|--|--|--|--|
| ВЫСШАЯ АТТЕСТАЦИОННАЯ КОМИССИЯ (ВАК)<br>при Министерстве образования и науки Российской Федерации |                                |                         |                       |          |  |  |  |  |  |  |
| Личный кабинет диссертационного совета Т 212.204.01                                               |                                |                         |                       |          |  |  |  |  |  |  |
| Информация о совете                                                                               | Аттестационные дела            | Состав совета<br>Отчеты |                       |          |  |  |  |  |  |  |
| Год                                                                                               | ФИО                            |                         | Должность             | Действие |  |  |  |  |  |  |
| 2017                                                                                              | Ромашова Елена Николаевна      |                         | ст. научный сотрудник | Открыть  |  |  |  |  |  |  |

Рисунок 2 – Выбор раздела «Отчеты».

<span id="page-1-1"></span>В открывшемся окне будет представлен список отчетов, которые были подготовлены за прошлые годы. Отсутствие отчетов свидетельствует о том, что ДС функционирует с отчетного года.

Для начала формирования отчета за отчетный год необходимо нажать кнопку «Добавить отчет».

Открыть Для продолжения заполнения отчета необходимо нажать кнопку «Открыть» в соответствующей строке отчетного года [\(Рисунок](#page-1-1) 2).

На раскрывшейся странице (вкладка «Основные сведения») отображается краткая информация о диссертационном совете [\(Рисунок 3\)](#page-2-0), сформированная на основе уже имеющихся в системе данных.

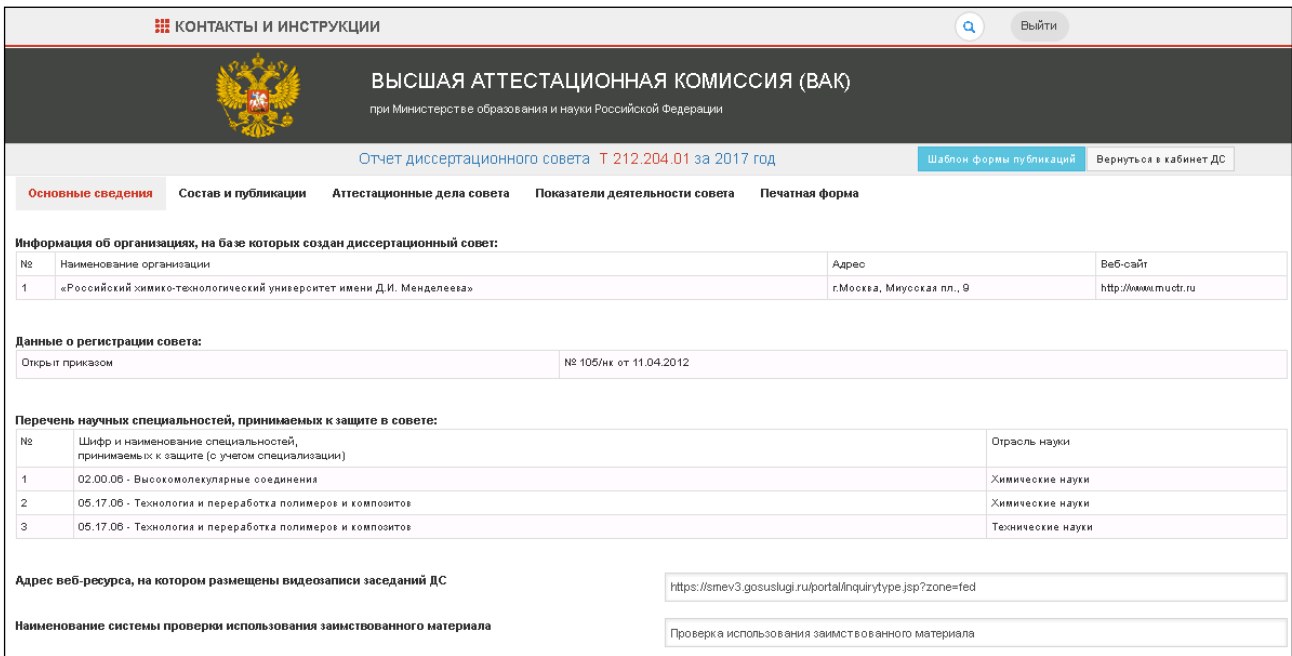

Рисунок 3 – Начальная страница системы сбора отчётов ДС.

<span id="page-2-0"></span>На странице «Главная» [\(Рисунок 3\)](#page-2-0) размещены следующие разделы (вкладки расположены в верхней части окна):

**«Основные сведения»** – общая информация о диссертационном совете [\(Раздел 1\)](#page-3-0);

**«Состав и публикации»** – публикационная активность членов ДС [\(Раздел 2\)](#page-3-1);

**«Аттестационные дела совета»** – информация по каждому соискателю, защитившему диссертацию с положительным решением диссертационного совета [\(Раздел](#page-10-0) 3);

**«Показатели деятельности совета»** – данные о рассмотренных диссертациях на соискание ученой степени доктора/кандидата наук [\(Раздел 4\)](#page-15-0);

**«Печатная форма»** – просмотр и печать отчетных форм [\(Раздел 5\)](#page-25-0).

Возврат к работе с аттестационными делами осуществляется при выборе кнопки «Вернуться в кабинет ДС» [\(Рисунок 3\)](#page-2-0).

# 2. ЗАПОЛНЕНИЕ ФОРМ ОТЧЕТА

<span id="page-3-1"></span>Ниже приведены методические рекомендации по заполнению каждого раздела системы сбора отчетов ДС за отчетный год.

**Важно!** Сохранение значения, введенного в поле, осуществляется автоматически при переходе на другое поле. (**Не надо нажимать кнопку «Enter»).**

## **Раздел 1. «Основные сведения»**

Интерфейс раздела приведен на Рисунке 4.

<span id="page-3-0"></span>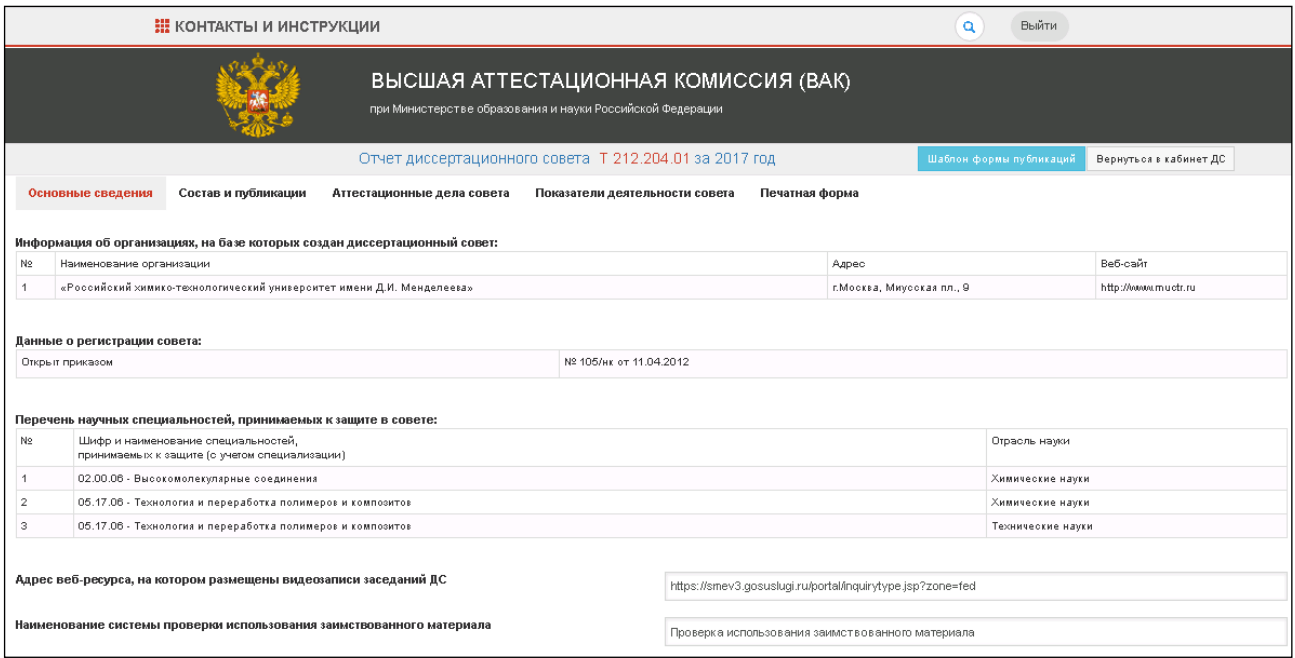

Рисунок 4 – Основные сведения.

Форма для заполнения содержит следующие поля:

- Информация об организации, на базе которой создан диссертационный совет;

- Данные о регистрации совета;

- Перечень научных специальностей, принимаемых к защите в совете;

- Адрес веб-ресурса, на котором размещены видеозаписи заседаний ДС

(необязательное для заполнения поле);

**Важно!** В данном поле при отсутствии такого ресурса, необходимо ввести слово **«Нет»** с заглавной буквы.

- Наименование системы проверки использования заимствованного материала (необязательное для заполнения поле).

Часть полей заполняется автоматически значениями, сформированными на основе уже имеющихся в системе данных.

# **Раздел 2. «Состав и публикации»**

Раздел «Состав и публикации» содержит три вкладки:

- **«Состав совета»** [\(Рисунок 5\)](#page-4-0);

- **«Публикационная активность»** [\(Рисунок](#page-5-0) 6);
- **«Карточка публикаций»** [\(Рисунок 8\)](#page-9-0).

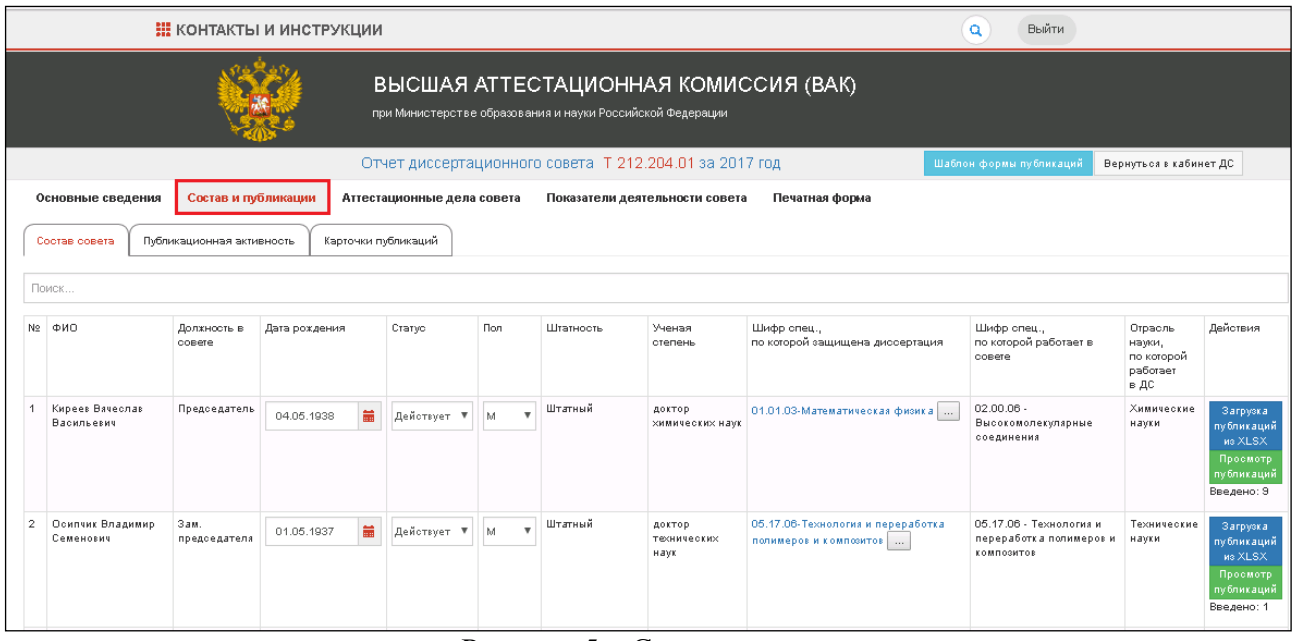

Рисунок 5 – Состав совета.

<span id="page-4-0"></span>Вкладка «**Состав совета**» предназначена для работы со сведениями о членах диссертационного совета (далее – ЧДС) и содержит следующие поля:

- *ФИО* (полностью);
- *Должность в совете*;

- *Дата рождения* – дата рождения ЧДС можно ввести вручную в формате

дд. ММ. ГГГГ или выбрать в календаре, раскрываемом по кнопке

- *Статус* – статус ЧДС выбирается из выпадающего списка, содержащего следующие значения: «Действует», «Временно нетрудоспособен», «Умер»;

- *Пол*  значение выбирается из выпадающего списка;
- *Штатность*;
- *Ученая степень*;

- *Шифр специальности, по которой защищена диссертация* – указывается научная специальность, по которой ЧДС защитил докторскую диссертацию (для докторов наук). Научная специальность выбирается в окне «Выберите специальность», раскрываемом по кнопке «Выбрать специальность». В поле ввода следует начать набирать шифр или наименование искомой специальности. После ввода четырех символов система отобразит список научных специальностей, содержащих введенные символы, из которого необходимо

выбрать искомую и нажать на кнопку «Выбрать»;

**Важно!** Предлагаемый для выбора список специальностей соответствует Номенклатуре научных специальностей, по которым присуждаются ученые степени, утвержденной приказом Министерства образования и науки Российской Федерации от 23 октября 2017 г. № 1027 (зарегистрирован Минюстом России 20 ноября 2017 г., регистрационный № 48962). Если диссертация была защищена по специальности ранее действующей номенклатуры, то из перечня следует выбрать наиболее соответствующую специальность;

- *Шифр специальности, по которой работает в совете*;

- *Отрасль науки, по которой работает в совете* – значение выбирается из выпадающего списка отраслей науки в пределах указанной научной специальности, по которой ЧДС работает в данном совете;

- *Действия* – позволяет просмотреть публикации члена совета за последние 5 лет.

<span id="page-5-0"></span>Вкладка **«Публикационная активность»** [\(Рисунок](#page-5-1) 6) используется для введения информации о научно-публикационной активности членов диссовета и снабжена следующими элементами:

- выпадающий список ФИО (полностью) всех членов диссовета, который позволяет раскрыть список публикаций выбранного члена диссовета.

- переключатель значений: «Статья - перечень рецензируемых научных изданий», «Статья - международные базы данных», «Рецензируемая монография», «Доклад на

международной конференции» и «Препринт»– позволяет разделить публикации членов диссовета по выбранному типу.

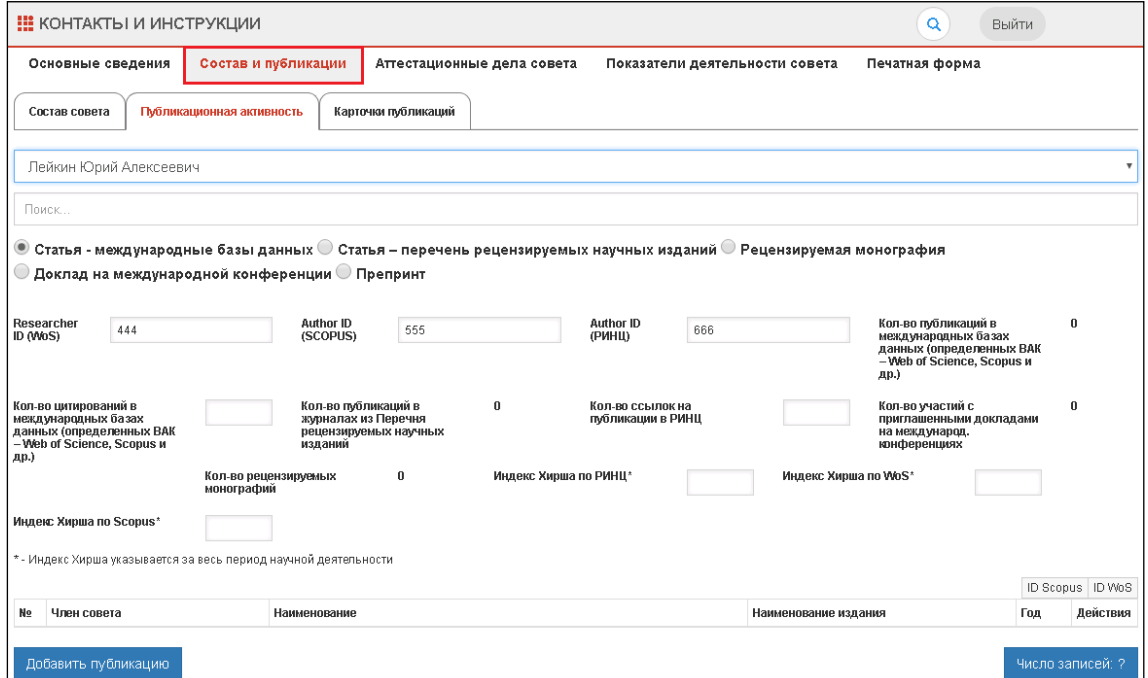

<span id="page-5-1"></span>Рисунок 6 - Раздел «Состав и публикации», вкладка «Публикационная активность».

В сведениях по публикациям необходимо **заполнять появившиеся новые поля** [\(Рисунок 7\)](#page-6-0).

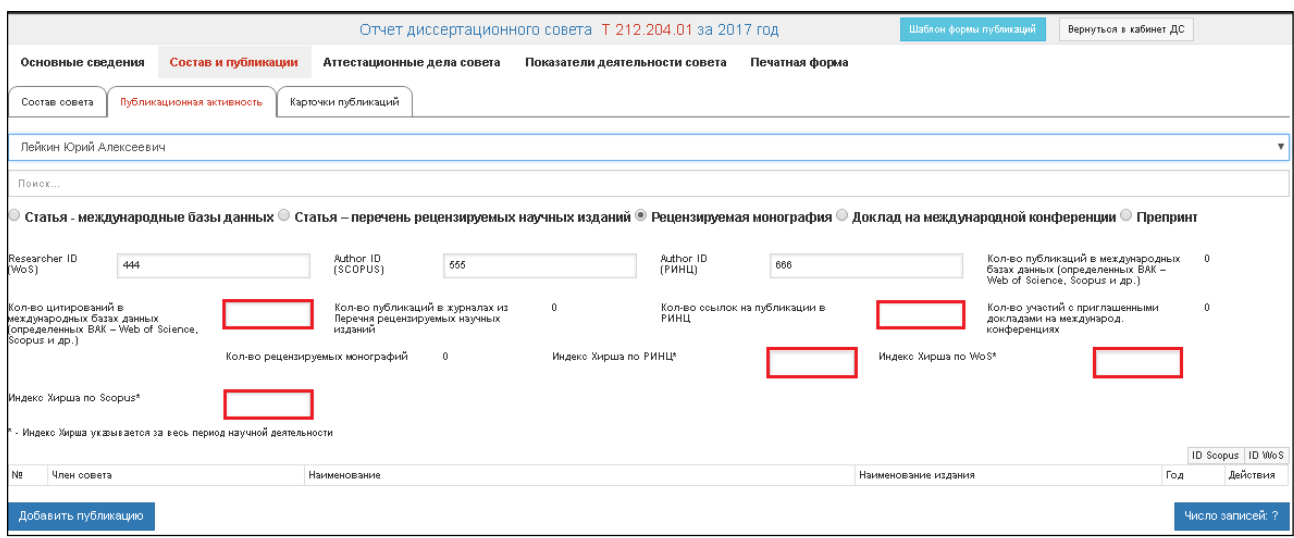

Рисунок 7 – Новые поля по публикация.

<span id="page-6-0"></span>Выбрав в списке ФИО члена диссовета, необходимо заполнить **показатели его научно-публикационной активности**, используя следующие поля (п[п. 1\) –](#page-6-1) [12\)\)](#page-7-0):

<span id="page-6-1"></span>1) **Researcher ID WoS** – идентификационный номер автора в системе «Web of Science». Если член диссертационного совета не зарегистрирован в системе «Web of Science» или его идентификационный номер в этой системе неизвестен, то необходимо указать «0».

Идентификационный номер автора в системе «Web of Science» можно найти на сайте [http://www.researcherid.com.](http://www.researcherid.com/)

2) **Author ID Scopus** – идентификационный номер автора в системе «Scopus». Если член диссертационного совета не зарегистрирован в системе «Scopus» или его идентификационный номер в этой системе неизвестен, то необходимо указать «0».

Идентификационный номер автора в системе «Scopus» можно найти на сайте [http://www.scopus.com.](http://www.scopus.com/)

3) **Author ID РИНЦ** – идентификационный номер автора в системе «РИНЦ». Если член диссертационного совета не зарегистрирован в системе «РИНЦ», то необходимо указать «0».

Идентификационный номер автора можно найти на сайте научной электронной библиотеки по адресу: [http://elibrary.ru.](http://elibrary.ru/)

**Важно!** Необходимо указать именно «Author ID», а не «SPIN-код» автора.

4) **Кол-во публикаций в международных базах данных (определенных ВАК – Web of Science, Scopus и др.) -** указывается количество публикаций в изданиях, входящих в одну из международных реферативных баз данных и систем цитирования: Web of Science, Scopus, Astrophysics, PubMed, Mathematics, Chemical Abstracts, Springer, Agris, GeoRef, MathSciNet;

5) **Кол-во цитирований в международных базах данных (определенных ВАК – Web of Science, Scopus и др.) -** указывается количество цитирований публикаций в изданиях, входящих в одну из международных реферативных баз данных и систем цитирования: Web of Science, Scopus, Astrophysics, PubMed, Mathematics, Chemical Abstracts, Springer, Agris, GeoRef, MathSciNet;

6) **Кол-во публикаций в журналах из Перечня рецензируемых научных изданий**;

7) **Кол-во ссылок на публикации в РИНЦ**;

8) **Кол-во участий с приглашенными докладами на международных конференциях**;

9) **Кол-во рецензируемых монографий**;

10) **Индекс Хирша по РИНЦ (указывается за весь период научной деятельности)**;

- 11) **Индекс Хирша по WoS (указывается за весь период научной деятельности)**;
- 12) **Индекс Хирша по Scopus (указывается за весь период научной деятельности)**.

<span id="page-7-0"></span>На вкладке «Публикационная активность» для каждого ЧДС необходимо указать выходные данные его опубликованных работ за последние пять лет по тематике научной специальности, представляемой им в совете [\(Рисунок 5\)](#page-5-0).

Указываются только следующие виды публикаций (в соответствии с переключателем):

- **Статья - перечень рецензируемых научных изданий**, публикации из перечня рецензируемых научных изданий, в которых должны быть опубликованы основные научные результаты диссертаций на соискание ученой степени кандидата наук, на соискание ученой степени доктора наук;

- **Статья - международные базы данных,** публикации в изданиях, входящих в одну из международных реферативных баз данных и систем цитирования: Web of Science, Scopus, Astrophysics, PubMed, Mathematics, Chemical Abstracts, Springer, Agris, GeoRef, MathSciNet (указываются без дублирования с публикациями из графы «Статья – международные базы данных»);

#### - **Рецензируемая монография**;

- **Доклад на международной конференции**;

#### - **Препринт.**

Сведения о членах диссертационных советов следует заполнять за последние 5 лет. Сведения заполняются на членов диссертационного совета, входящих в состав диссертационного совета по состоянию на 31 декабря отчетного года или на дату прекращения деятельности диссертационного совета. Для членов диссертационных советов, введенных в состав диссертационного совета в отчетном году, сведения заполняются

за последние 5 лет.

Информация о публикациях ЧДС за предыдущие годы может быть скорректирована путем удаления или добавления записей.

Информация о публикациях ЧДС за отчетный год подлежит заполнению.

В публикациях, перенесенных с прошлого отчетного периода, заполнять новые поля не нужно. Полный перечень полей необходимо заполнять только при добавлении новых публикаций за отчетный пятилетний период.

Для добавления информации о публикации ЧДС необходимо установить переключатель на соответствующий тип публикации, нажать на кнопку «Добавить

публикацию» [\(Рисунок](#page-5-1) 6) после чего перейти на вкладку «Карточки публикаций» [\(Рисунок 8\)](#page-9-0) и заполнить следующие поля:

- *Год публикации* – год публикации должен находиться в промежутке последних пяти лет (2014 – 2018 гг.);

- *Полное библиографическое описание* – полное библиографическое описание публикации. Для доклада на международной конференции необходимо дополнительно указать дату и место проведения конференции;

- *Наименование журнала* (для научной статьи), Название конференции (для доклада) – текст вводится вручную;

- *Импакт-фактор* (только для научной статьи) – значение импакт-фактора журнала, в котором была опубликована научная статья ЧДС. Для журналов, входящих в перечень рецензируемых научных изданий, указывается импакт-фактор журнала на основании данных системы РИНЦ, который можно узнать на web-сайте научной электронной библиотеки по адресу [http://elibrary.ru/titles.asp.](http://elibrary.ru/titles.asp) Для этого необходимо ввести в поле «Название» наименование журнала и затем нажать кнопку «Поиск». В отобразившейся таблице в столбце «ИФ РИНЦ» будет указан требуемый импакт-фактор журнала.

Импакт-фактор зарубежных журналов можно найти на web-сайтах соответствующих зарубежных изданий. Значение импакт-фактора научного журнала может иметь только числовое значение в интервале от 0 до 50, **с разделителем в виде точки (например, "1.12")**;

- *Библиографическая БД* (только для научной статьи) – выбирается одно или несколько значений из списка международных библиографических баз данных, в которых индексируется журнал, или указывается принадлежность журнала к перечню. Если журнал индексируется в нескольких базах данных, указываются все, в каких он индексируется.

9

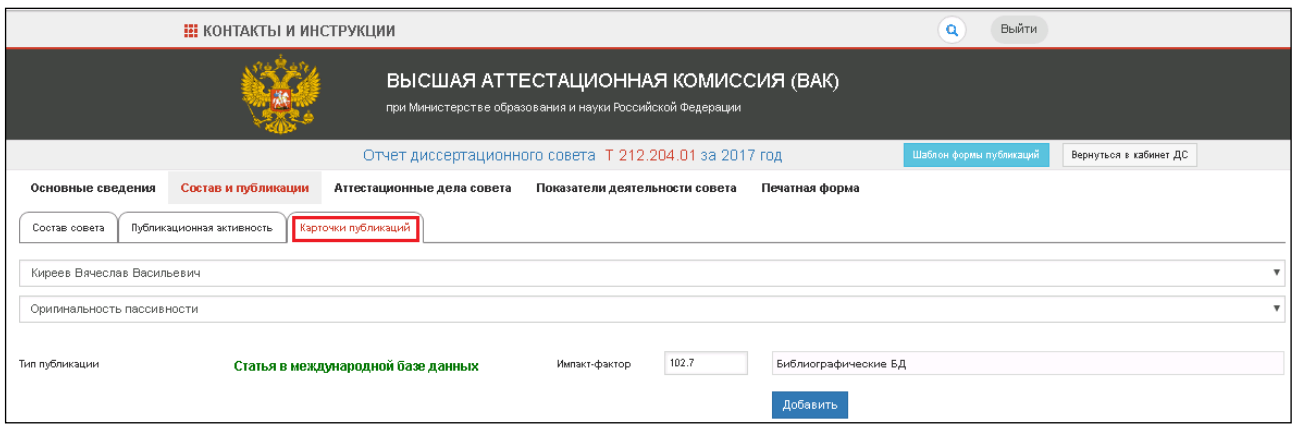

Рисунок 8 – Карточка публикаций.

Для перехода в режим редактирования информации о введенной публикации ЧДС

<span id="page-9-0"></span>необходимо кликнуть на кнопку «Открыть» в общей таблице или перейти на вкладку «Карточки публикаций» [\(Рисунок](#page-9-0) 8).

Редактировать (добавлять или изменять) информацию о введенной публикации ЧДС, которая была добавлена в предыдущие годы, **невозможно**. Для редактирования публикации необходимо эту **публикацию удалить** и создать запись о ней заново, заполнив все поля.

Для удаления информации об уже введенной публикации ЧДС необходимо в общей таблице нажать на кнопку «Удалить» <sup>Удалить</sup> напротив названия этой публикации [\(Рисунок 9\)](#page-9-1).

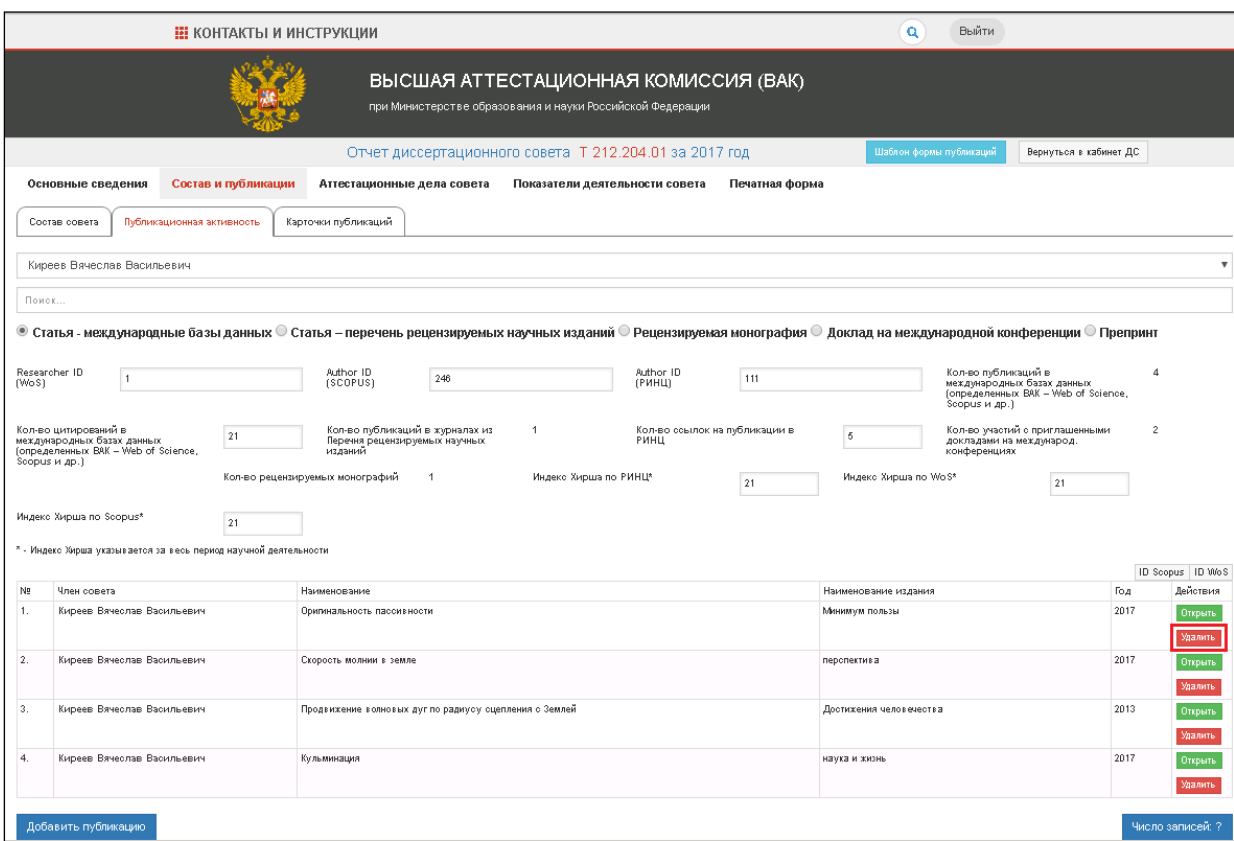

<span id="page-9-1"></span>Рисунок 9 – Удаление публикации.

Более подробное описание заполнения полей публикаций представлено в «Инструкции по работе с ходатайствами» для формы «Сведения о кандидатах в члены диссертационного совета (Форма 2)» вкладки «Публикации кандидата» и «Карточка публикации» [\(http://vak3.ed.gov.ru/ais/docs/petition\\_new.pdf\).](http://vak3.ed.gov.ru/ais/docs/petition_new.pdf))

<span id="page-10-0"></span>Кроме ручного ввода данных публикаций ЧДС, в системе предусмотрена возможность добавления (импорта) информации публикаций загрузкой файла, подготовленного в формате Microsoft Excel 2007 или более поздних версий MS Office.

Шаблон XLSХ-файла публикаций размещен в правом верхнем углу окна форм отчета диссовета [\(Рисунок 10\)](#page-10-1).

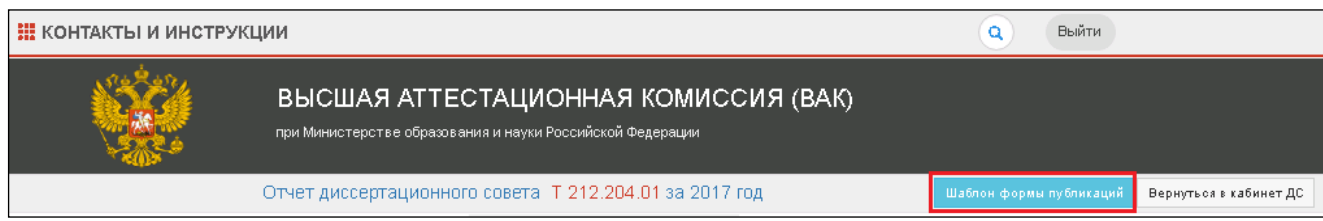

Рисунок 10 – Загрузка шаблона Excel.

<span id="page-10-1"></span>Поля шаблона Excel-файла соответствуют вышеописанным полям для добавления/ редактирования публикаций в системе сбора отчетов ДС.

**Важно!** Переименование или перемещение листов xlsx-файла запрещено. Пересохранение шаблонного файла «Публикации.xlsx» с другим расширением (отличающимся от xlsx) запрещено. Копирование (вставка) в xlsx-файл информации о публикациях ЧДС должно быть без пропусков и пустых строк.

Файл шаблона не персонифицирован (одинаков для всех ЧДС) и определяет формат импортируемых данных только публикаций.

Заполненный файл может быть использован (скопирован) для импорта информации о публикациях других членов данного совета.

Однократно в систему можно загрузить файл, содержащий информацию о публикациях только одного члена диссертационного совета.

Для импорта (загрузки) информации публикаций из подготовленного в Excel файла следует на странице «Состав и публикации» во вкладке «Состав совета» с таблицей

> Загрузка публикаций из XLSX

публикаций конкретного ЧДС нажать на кнопку «Загрузка публикаций из XLSХ» [\(Рисунок 11\)](#page-11-0).

| <b>: контакты и инструкции</b>                                                                           |                                                                   |                       |                 |             |            |           |                               | $\alpha$<br>Выйти                                           |                                                                  |                                                     |                                                                                  |  |  |  |
|----------------------------------------------------------------------------------------------------|-------------------------------------------------------------------|-----------------------|-----------------|-------------|------------|-----------|-------------------------------|-------------------------------------------------------------|------------------------------------------------------------------|-----------------------------------------------------|----------------------------------------------------------------------------------|--|--|--|
|                                                                                                    |                                                                   |                       |                 |             |            |           |                               |                                                             |                                                                  |                                                     |                                                                                  |  |  |  |
| Отчет диссертационного совета Т 212.204.01 за 2017 год                                                   |                                                                   |                       |                 |             |            |           |                               | Вернуться в кабинет ДС                                      |                                                                  |                                                     |                                                                                  |  |  |  |
| Состав и публикации<br>Основные сведения<br>Аттестационные дела совета<br>Показатели деятельности совета |                                                                   |                       |                 |             |            |           |                               | Печатная форма                                              |                                                                  |                                                     |                                                                                  |  |  |  |
|                                                                                                    | Публикационная активность<br>Карточки публикаций<br>Состав совета |                       |                 |             |            |           |                               |                                                             |                                                                  |                                                     |                                                                                  |  |  |  |
|                                                                                                    | Поиск                                                             |                       |                 |             |            |           |                               |                                                             |                                                                  |                                                     |                                                                                  |  |  |  |
|                                                                                                    | $N2$ $\Phi$ <sub>MO</sub>                                         | Должность в<br>совете | Дата рождения   | Статус      | <b>Пол</b> | Штатность | Ученая<br>степень             | Шифр спец.,<br>по которой защищена диссертация              | Шифр спец.,<br>по которой работает в<br>совете                   | Отрасль<br>науки,<br>по которой<br>работает<br>в ДС | Дейотвия                                                                         |  |  |  |
| 1                                                                                                    | Киреев Вачеслав<br><b>Васильевич</b>                              | Председатель          | 罱<br>04.05.1938 | Действует ▼ | ٠<br>M     | Штатный   | доктор<br>химических наук     | 01.01.03-Математическая физика                              | $02.00.06 -$<br><b>Высокомолекуларные</b><br>ооединения          | Химические<br>науки                                 | Загрузка<br>публикаций<br>ие XLSX<br>Просмотр<br>публикаций<br>Введено: 9        |  |  |  |
| $\overline{2}$                                                                                           | Осипчик Владимир<br>Семенович                                     | Зам.<br>председателя  | 量<br>01.05.1937 | Действует ▼ | M          | Штатный   | доктор<br>технических<br>наук | 05.17.06-Технология и переработка<br>полимеров и композитов | 05.17.06 - Технология и<br>переработка полимеров и<br>композитов | Технические<br>науки                                | <b>Sarpysxa</b><br>публикаций<br>из XLSX<br>Просмотр<br>публикаций<br>Введено: 1 |  |  |  |

Рисунок 11 – Загрузка публикаций из xlsx.

#### **Раздел 3. «Аттестационные дела совета»**

<span id="page-11-0"></span>Раздел «Аттестационные дела совета» предназначен для представления информации по каждому соискателю ученой степени, защитившему диссертацию с **положительным решением** диссертационного совета.

Если по диссертационной работе соискателя ученой степени кандидата/доктора наук диссертационным советом дано дополнительное заключение или вынесено отрицательное решение по результатам защиты диссертации, либо работа была снята с рассмотрения по заявлению соискателя, то заполнять аттестационное дело по этому соискателю **не нужно**.

Раздел «Аттестационные дела совета» содержит четыре вкладки:

- **«Список аттестационных дел»** [\(Рисунок](#page-13-0) 12);
- **«Карточки аттестационного дела»** [\(Рисунок](#page-14-0) 13);
- **«Публикационная активность»**;
- **«Карточка публикаций»**.

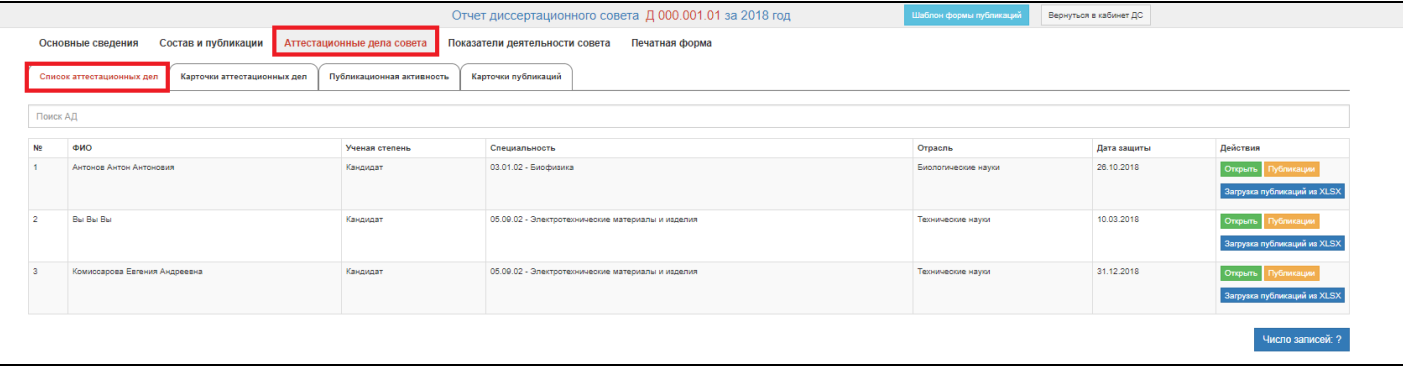

Рисунок 12 – Список аттестационных дел.

На вкладке «**Список аттестационных дел**» отображается таблица с уже введенными ученым секретарем в личном кабинете на [http://vak3.ed.gov.ru](http://vak3.ed.gov.ru/) аттестационными делами соискателей ученой степени кандидата/доктора наук [\(Рисунок 12\)](#page-13-0).

В таблице представлена общая информация по каждому соискателю ученой степени:

- *ФИО соискателя;*

- *Ученая степень -* тип диссертации докторская или кандидатская*;*

- *специальность -* шифр научной специальности, по которой была защищена диссертация*;*

- *отрасль;*

- *дата защиты;*

- *статус;*

- *действие.*

**Важно!** Аттестационные дела, ранее загруженные через личный кабинет на [http://vak3.ed.gov.ru, а](http://vak3.ed.gov.ru/)втоматически отображаются в форме отчета в «Списке аттестационных дел» и в случае отсуствия дополнительной информации **должны быть заполнены.** Карточки таких аттестационных дел **удалить нельзя**.

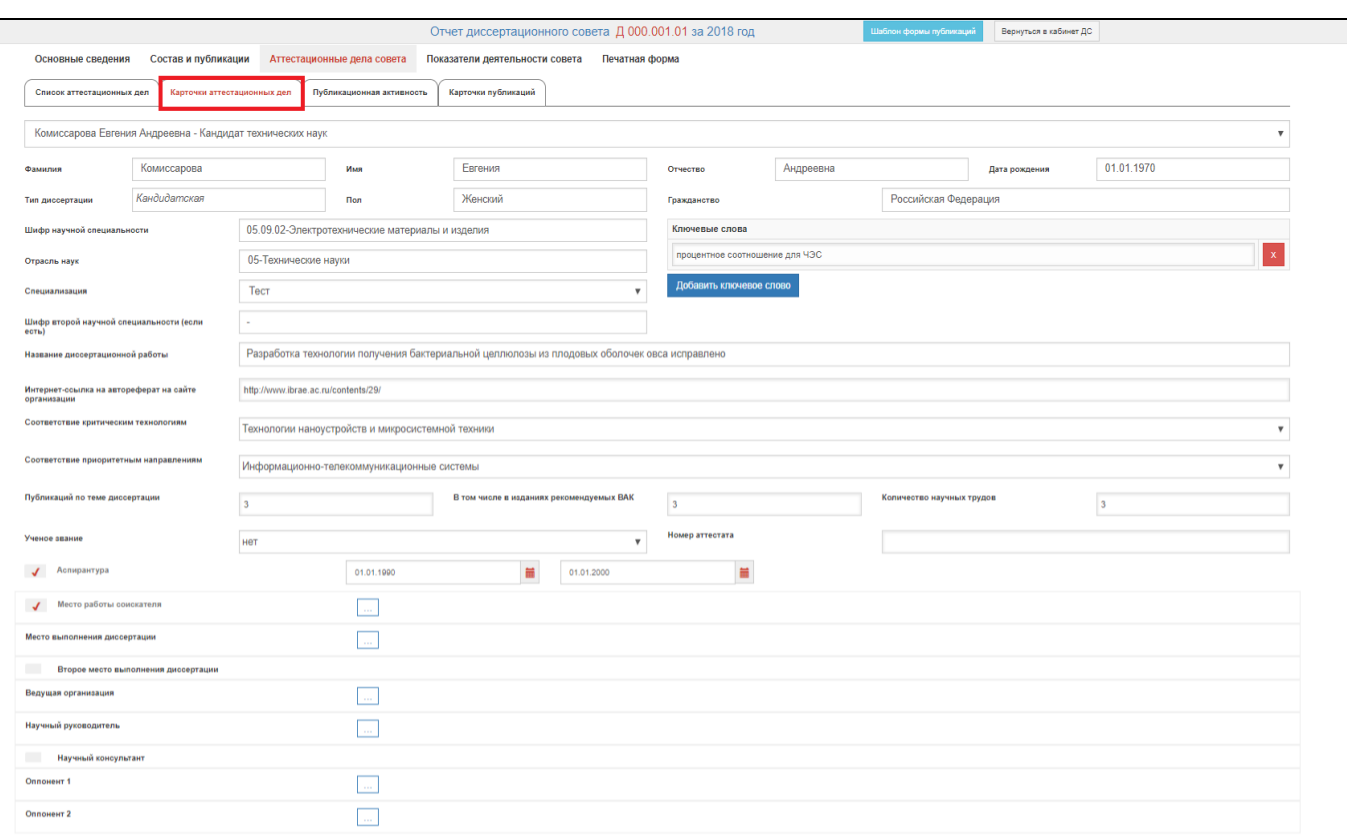

Рисунок 13 – Карточка аттестационного дела.

<span id="page-13-0"></span>Список полей, которые необходимо дозаполнить в случае их отсуствия:

- *Ключевые слова;*
- *Интернет-ссылка на автореферат на сайте организации;*
- *Соответствие критическим технологиям;*
- *Соответствие приоритетным направлениям;*
- *Публикаций по теме диссертации;*
- *В том числе в изданиях, рекомендуемых ВАК;*
- *Количество научных трудов;*
- *Ученое звание;*

- *Для любой организации: Ведомственная принадлежность, Тип организации, Страна, Субъект РФ, Город (населенный пункт);*

- *Специальность (для научного руководителя);*

- *Все поля для научного консультанта (при наличии).*

Для редактирования уже заполненного аттестационного дела соискателя ученой степени кандидата/доктора наук в представленной таблице необходимо нажать на кнопу

«Открыть» <sup>Открыть</sup> в соответствующей строке либо перейти на вкладку «Карточки аттестационных дел» и выбрать в выпадающем списке в верхнем меню ФИО соискате[ля](#page-14-0) [\(Рисунок 13\)](#page-14-0).

<span id="page-14-0"></span>**Карточка аттестационного дела** содержит следующие реквизиты:

- *ФИО соискателя;*

- *Дата рождения;*

- *Тип диссертации (докторская/кандидатская);*

- *Пол;*

- *Гражданство;*

- *Шифр специальности,* по которой защищена диссертация – научная специальность, по которой была защищена диссертация на соискание ученой степени кандидата/доктора наук. Значение выбирается из выпадающего списка научных специальностей, по которым диссертационному совету разрешено принимать диссертации к защите*;*

- *Ключевые слова –* поле для ввода не более шести ключевых слов или словосочетаний по теме диссертационного исследования. Новое ключевое слово или словосочетание добавляется вручную в поле, раскрываемом по кнопке «Добавить ключевое слово». Удаляется ключевое слово по кнопке , нажимаемой в соответствующей строке*;*

- *Отрасль науки –* значение выбирается из выпадающего списка, содержащего перечень отраслей науки, по которым диссертационному совету разрешено принимать диссертации к защите;

- *Шифр второй научной специальности* (если есть) *–* шифр второй научной специальности, если защита проходила на стыке специальностей. Вторая научная специальность не должна совпадать с первой (основной) специальностью и **должна быть заполнена обязательно**, если имеется у научной специальности;

- *Название диссертационной работы;*

- *Интернет-ссылка на автореферат диссертации на сайте организации;*

- *Соответствие критическим технологиям –* указывается соответствие темы диссертации одной критической технологии РФ (в соответствии с перечнем, утвержденным указом Президента Российской Федерации № 899 от 07.07.2011). Если тема диссертационного исследования не соответствует ни одной критической технологии, поле следует оставить незаполненным;

- *Соответствие приоритетным направлениям –* указывается соответствие темы диссертации одному приоритетному направлению развития науки, технологий и техники в Российской Федерации (в соответствии с перечнем, утвержденным указом Президента Российской Федерации № 899 от 07.07.2011). Если тема диссертационного исследования не соответствует ни одному приоритетному направлению, поле следует оставить незаполненным;

- *Количество публикаций по теме диссертации;*

- *В том числе в изданиях, рекомендованных ВАК;*

- *Количество научных трудов* (всего у соискателя);

- *Ученое звание* (при наличии);

- *Номер аттестата* (при наличии ученого звания);

- *Обучение в аспирантуре/докторантуре (при наличии)–* устанавливается для проходивших подготовку, в этом случае следует указать сроки начала и окончания (предполагаемого окончания) аспирантуры/докторантуры. Дату можно ввести вручную в формате ДД.ММ.ГГГГ или выбрать в календаре, раскрываемом по кнопке  $\blacksquare$ ;

- *Место работы соискателя* – при нажатии кнопки **открывается блок полей** для ввода информации о соответствующей организации:

1) *Наименование организации –* название организации без указания организационноправовой формы. Не допускается ввод аббревиатур и сокращенных названий;

2) *Ведомственная принадлежность –* значение выбирается из выпадающего списка, содержащего названия наиболее часто используемых министерств и ведомств федерального уровня, а также пункты «Зарубежные министерства/ведомства» и «Региональные органы исполнительной власти»;

3) *Должность* – занимаемая должность соискателя;

4) *Тип организации –* значение выбирается из выпадающего списка типов организаций. Если нужный тип организации в списке не найден, то следует выбрать пункт «Прочие организации»;

5) *Страна –* при выборе значения «Россия» доступен выбор субъекта и города;

- *Место* выполнения диссертации - при нажатии кнопки <u>изведения</u> открывается блок полей для ввода информации о соответствующей организации*:*

1) *Совпадает с местом работы соискателя –* при выборе этого поля, в основные поля организации автоматически проставляются значения из полей, относящихся к «Месту работы соискателя»;

2) *Наименование организации –* выбирается из выпадающего списка из значений: «Другое» и название организации, на основании которой создан ДС, к которому относится заполняемое АД. При выборе «Другое» - во втором поле вводится название организации без указания организационно-правовой формы. Не допускается ввод аббревиатур и сокращенных названий;

<span id="page-15-0"></span>3) *Ведомственная принадлежность –* значение выбирается из выпадающего списка, содержащего названия наиболее часто используемых министерств и ведомств федерального уровня, а также пункты «Зарубежные министерства/ведомства» и «Региональные

органы исполнительной власти»;

4) *Должность –* занимаемая должность соискателя;

5) *Тип организации –* значение выбирается из выпадающего списка типов организаций. Если нужный тип организации в списке не найден, то следует выбрать пункт «Прочие организации»;

6) *Страна –* при выборе значения «Россия» доступен выбор субъекта и города;

- *Ведущая организация* – при нажатии кнопки <u>изведство открывается блок полей для</u> ввода информации о соответствующей организации (выше для поля «Место работы соискателя»);

- *Второе место выполнения диссертации -* при выборе этого поля заполняются поля организации (выше для поля «Место работы соискателя»);

- *Научный руководитель/научный консультант, Оппоненты –* при нажатии кнопки

ùа. открывается блок полей для ввода следующей информации о консультанте, руководителе или оппоненте, соответственно:

- *ФИО –* фамилия, имя, отчество вводятся в именительном падеже, полностью, без сокращений;

- *Ученая степень –* выбирается значение кандидата или доктора наук;

- *Ученое звание –* выбирается значение доцента или профессора (при наличии);

- *Специальность;*

- *Академическое звание* (при наличии)*;*

- *Место работы –* блок полей предназначен для ввода информации о месте работы консультанта, руководителя или оппонента (см. выше);

<span id="page-16-0"></span>Вкладка «Публикационная активность» раздела «Аттестационные дела совета» заполняется по аналогии с заполнением вкладок «Публикационная активность» и «Карточка публикаций» раздела «Состав и публикации» (см. Рисунок 6, Рисунок 7).

### **Внимание!**

**В данный раздел вносятся только публикации из международных баз данных (определенных ВАК – Web of Science, Scopus и др.) -** указывается количество публикаций в изданиях, входящих в одну из международных реферативных баз данных и систем цитирования: Web of Science, Scopus, PubMed, Chemical Abstracts, Springer, ZbMATH, GeoRef, MathSciNet).

Также в данном разделе предусмотрена возможность добавления публикаций соискателя путем загрузки (импорта) файла, подготовленного в формате Microsoft Excel 2007 или более поздних версий MS Office. Данная процедура описана выше (см. Рисунок 10).

### **Внимание!**

При подготовке информации о публикациях соискателя посредсвом Excel файла, необходимо заполнить только вкладку «Статьи - международные базы». Остальные вкладки заполнять не нужно!

Далее заполненный Excel файл импортируется (загружается) в систему на странице «Аттестационные дела совета» во вкладке «Список аттестационных дел» путем нажатия

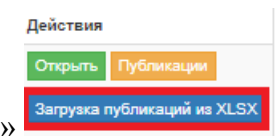

кнопки «Загрузка публикаций из XLSХ» .

#### **Раздел 4. «Показатели деятельности совета»**

Раздел «**Показатели деятельности совета**» содержит две вкладки:

- **«Количество защит»** [\(Рисунок 14\)](#page-16-0);

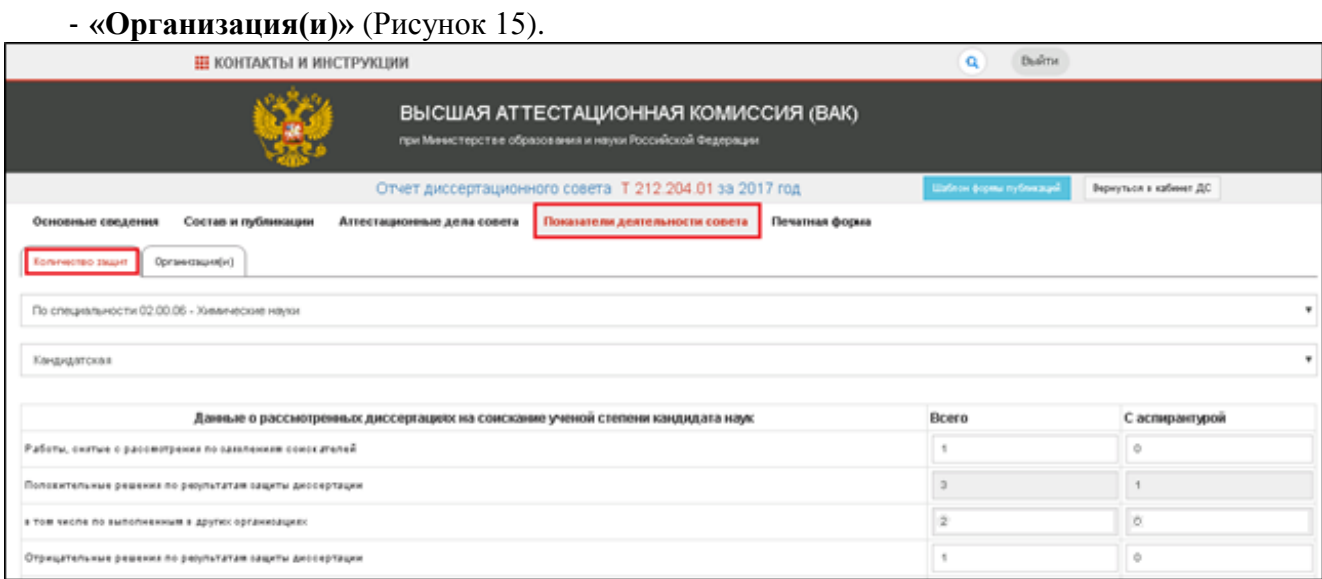

<span id="page-17-0"></span>Рисунок 14 – Показатели деятельности совета.

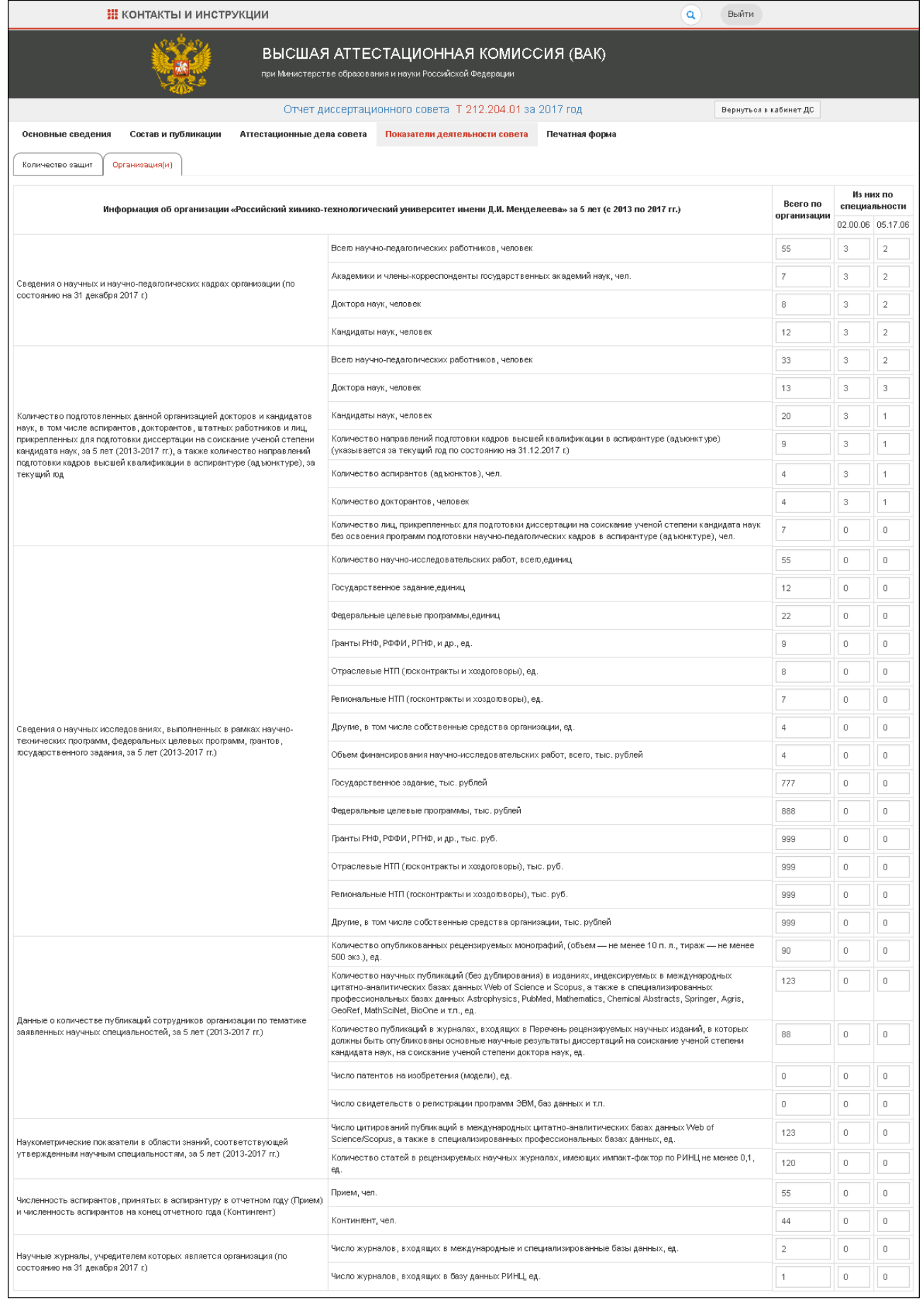

Рисунок 15 – Показатели деятельности организации.

Вкладка «Количество защит» предназначена для работы с информацией о количестве всех рассмотренных диссертаций на соискание ученой степени доктора наук и ученой степени кандидата наук.

На вкладке отображается таблица со всеми научными специальностями в соответствии с приказом Минобрнауки России, по которым диссертационному совету разрешено принимать диссертации к защите, и отраслей науки для этих специальностей.

В верхней части вкладки располагаются два выпадающих списка [\(Рисунок 14\)](#page-17-0):

- *специальности –* шифры и наименования научных специальностей, по которым диссертационному совету разрешено принимать диссертации к защите;

- *тип диссертации –* докторская или кандидатская.

Выбор всех пар значений обоих списков позволяет заполнить/просмотреть показатели по каждой специальности и по каждому типу диссертаций.

В блоке полей «Данные о рассмотрении диссертаций на соискание ученой степени…» [\(Рисунок 14\)](#page-16-0) вводится/отображается информация по следующим параметрам:

- *Работы, снятые с рассмотрения по заявлениям соискателей;*

- *С положительным решением по результатам защиты диссертации;*
- *в том числе по выполненным в других организациях;*
- *Отрицательные решения по результатам защиты диссертации;*
- *в том числе по выполненным в других организациях;*
- *Дано дополнительных заключений;*
- *Находятся на рассмотрении в совете на 1 января года, следующего за отчетным;*
- *Количество решений Минобрнауки России в отчетном году;*
- *в том числе по диссертациям, защищенным в ДС в предыдущем году.*

В полях справа от заголовков следует вручную ввести значения параметров.

**Важно!** Все поля должны быть заполнены. При отсутствии значения необходимо ввести «0». При завершении редактирования проверяется заполненность всех полей данной формы.

Для каждого параметра (строки) необходимо указать в столбце «Всего» количество рассмотренных диссертаций, а в столбце «С обучением в докторантуре / аспирантуре» – количество диссертаций соискателей, из общего числа, указанного в столбце «Всего», прошедших подготовку в докторантуре (для соискания учёной степени доктора наук) или в аспирантуре (для соискания учёной степени кандидата наук), независимо от места прохождения, вида и времени окончания аспирантуры. Таким образом, число в столбце «С обучением в докторантуре / аспирантуре» не может быть больше числа, указанного в столбце «Всего».

Если соискатель ученой степени кандидата / доктора наук защитил диссертацию на стыке специальностей с положительным решением диссертационного совета, то данная защита отражается в таблице только для той научной специальности, которая является основной.

В строке «Количество решений Минобрнауки России в отчетном году» указывается количество решений Минобрнауки России в отчетном году о выдаче диплома кандидата / доктора наук, а в строке «в том числе по диссертациям, защищенным в ДС в предыдущем году» – количество решений Минобрнауки России в отчетном году о выдаче диплома кандидата / доктора наук из числа диссертаций, защищенных в диссертационном совете в предшествующем отчетному году.

Таким образом, значение, указанное в строке «в том числе по диссертациям, защищенным в ДС в предыдущем году», не может быть больше значения, указанного в строке «Количество решений Минобрнауки России в отчетном году».

Если диссертационный совет в отчетном году не проводил заседаний по приему и проведению защит кандидатских / докторских диссертаций, то поля вкладки «Количество защит» раздела «Показатели деятельности совета» необходимо заполнить нулями. При завершении редактирования будет проверяться заполненность всех полей данной формы.

Вкладка «Организация(и)» [\(Рисунок 15\)](#page-20-0) предназначена для работы с количественной информацией об организации (без учета филиалов) за последние 5 лет, на базе которой создан диссертационный совет, по профилю, соответствующему научным специальностям (если требуется), утвержденным в совете по состоянию на 31 декабря отчетного года.

Для объединенного совета информация представляется отдельно по каждой организации – участнику соглашения о создании объединенного совета.

Если отсутствуют данные для внесения в какое-либо поле данной вкладки, то необходимо указать значение «0».

Количественная информация об организации подразделяется на количество по всей организации и количество по специальностям.

**Внимание!** Количество в графе «Из них по специальностям» входит в количество, указанное в графе «Всего по организации».

<span id="page-20-0"></span>Количественная информация об организации размещена по блокам:

**Сведения о научных и научно-педагогических кадрах организации.** Указывается количество штатных (без учета совместителей) научных и научно-педагогических работников данной организации по состоянию на конец отчетного года: всего научнопедагогических работников, в том числе, имеющих ученую степень доктора наук, кандидата наук (всего и по профилю, соответствующему научным специальностям, представленным в диссертационном совете), академическое звание (академики и член-корреспонденты государственных академий):

- Всего научно-педагогических работников, чел.;

- Академики и члены-корреспонденты государственных академий наук, чел.

- Доктора наук;

- Кандидаты наук;

**Количество подготовленных данной организацией докторов и кандидатов наук, в том числе аспирантов, докторантов, штатных работников и лиц, прикрепленных для подготовки диссертации на соискание ученой степени кандидата наук, за последние 5 лет, а также количество направлений подготовки кадров высшей квалификации в аспирантуре (адъюнктуре), за текущий год.** Указываются количественные значения следующих показателей по состоянию на конец отчетного года по профилю, соответствующему научным специальностям, представленным в диссертационных советах:

- Всего научно-педагогических работников, чел.;

- Доктора наук;

- Кандидаты наук;

Указывается количество докторов и кандидатов наук, соответственно, защитившихся в диссертационных советах данной организации за последние 5 лет, а также количество докторов и кандидатов наук, местом выполнения диссертации которых в течение последних 5-ти лет являлась данная организация.

Указывается количество подготовленных докторов и кандидатов всего по организации, а также количество докторов и кандидатов наук, защитившихся по научным специальностям, представленным в совете. В данном пункте учитываются только те кандидаты и доктора наук, для которых издан приказ Минобрнауки России об утверждении их в ученой степени;

- Количество направлений подготовки кадров высшей квалификации в аспирантуре (адъюнктуре) (указывается за текущий год по состоянию на 31 декабря).

- Значение «Всего по организации» – количество направлений подготовки в аспирантуре в соответствии с лицензией организации на ведение образовательной деятельности по состоянию на 31 декабря отчетного года. Значение «из них по специальности» – количество направлений подготовки в аспирантуре в соответствии с лицензией организации на ведение образовательной деятельности по состоянию на 31 декабря отчетного года, отнесенных к научным специальностям совета;

- Количество аспирантов – указывается количество аспирантов, обучавшихся

22

в аспирантуре данной организации суммарно за последние 5 лет по научным специальностям, представленным в совете, или по направлениям подготовки, отнесенным к научным специальностям совета;

- Количество докторантов – указывается количество докторантов, обучавшихся в докторантуре данной организации суммарно за последние 5 лет по научным специальностям, представленным в совете;

- Количество лиц, прикрепленных для подготовки диссертации на соискание ученой степени кандидата наук – указывается количество физических лиц, прикрепленных к данной организации для подготовки диссертации на соискание ученой степени кандидата наук суммарно за последние 5 лет по научным специальностям, представленным в совете;

**Сведения о научных исследованиях, выполненных в рамках научно-технических программ, федеральных целевых программ, грантов, государственного задания, за последние 5 лет.** Указываются количественные значения приведенных ниже показателей суммарно за последние пять лет:

- Количество научно-исследовательских работ, всего – указывается общее количество выполненных работ;

- Государственное задание, ед. – указывается количество НИР, выполненных по государственному заданию (государственному заказу), включая проекты в рамках тематического плана НИР организации по заданию Минобрнауки России, проекты по программам фундаментальных исследований государственных академий наук;

- Федеральные целевые программы, ед. – указывается количество НИР по проектам федеральных целевых программ;

- Гранты РНФ, РФФИ, РГНФ и др.,ед. – указывается количество НИР по грантам;

- Отраслевые НТП (госконтракты и хоздоговоры), ед.– указывается количество НИР по проектам отраслевых научно-технических программ, ведомственным программам Минобрнауки России и других министерств и ведомств, по хозяйственным договорам, заключенным между организациями;

- Региональные НТП (госконтракты и хоздоговоры), ед.– указывается количество НИР по проектам региональных научно-технических программ;

- Другие, в том числе собственные средства организации, ед. – указывается количество остальных НИР, не отнесенных ни к одному из вышеуказанных НИР;

- Объем финансирования научно-исследовательских работ, всего, тыс. руб. – указывается общий объем финансирования по всем выполненным НИР в тысячах рублей;

- Государственное задание, тыс. руб. – указывается объем финансирования по проектам, выполненным по государственному заданию (государственному заказу), включая

проекты в рамках тематического плана НИР организации по заданию Минобрнауки России, проекты по программам фундаментальных исследований государственных академий наук, в тысячах рублей;

- Федеральные целевые программы, тыс. рублей – указывается объем финансирования по проектам федеральных целевых программ в тысячах рублей;

- Гранты РНФ, РФФИ, РГНФ, и др., тыс. руб. – указывается объем финансирования по грантам в тысячах рублей;

- Отраслевые НТП (госконтракты и хоздоговоры), тыс. руб.– указывается объем финансирования по проектам отраслевых научно-технических программ, ведомственным программам Минобрнауки России и других министерств и ведомств, по хозяйственным договорам, заключенным между организациями, в тысячах рублей;

- Региональные НТП (госконтракты и хоздоговоры), тыс. руб.– указывается объем финансирования по проектам региональных научно-технических программ в тысячах рублей;

- Другие, в том числе собственные средства организации, тыс. руб. – указывается объем финансирования по остальным НИР, не отнесенным ни к одному из вышеуказанных НИР, в тысячах рублей;

**Данные о количестве публикаций сотрудников организации по тематике заявленных научных специальностей за последние 5 лет,** являющихся штатными по состоянию на 31 декабря отчетного года – указываются количественные значения следующих показателей: всего по организации и по профилю, соответствующему научным специальностям, представленным в диссертационном совете; суммарно по всем штатным (без совместителей) работникам **без повторений в соавторстве:**

- Количество опубликованных рецензируемых монографий (объем – не менее 10 п.л., тираж – не менее 500 экз.). Указывается количество изданных рецензируемых монографий, опубликованных в ведущих отечественных или зарубежных издательствах, объемом не менее 10 п.л. и тиражом не менее 500 экземпляров за последние 5 лет. Под «монографией» понимается научное издание, содержащее полное и всестороннее исследование одной проблемы или темы и принадлежащее одному или нескольким авторам (ГОСТ 7.60–2003). Официальные рецензенты должны быть указаны на титульных страницах издания;

- Количество научных публикаций (без дублирования) в изданиях, индексируемых в международных цитатно-аналитических базах данных Web of Science и Scopus, а также в специализированных профессиональных базах данных Astrophysics, PubMed, Mathematics, Chemical Abstracts, Springer, Agris, GeoRef, MathSciNet. Указывается общее число опубликованных научных статей за последние 5 лет по профилю, соответствующему

научным специальностям, представленным в диссертационном совете, в рецензируемых журналах, индексируемых в признанных международных системах цитирования (библиографических базах). Если журнал индексируется в нескольких базах данных, число указывается только из одной на усмотрение организации;

- Количество публикаций в журналах, входящих в Перечень рецензируемых научных изданий, в которых должны быть опубликованы основные научные результаты диссертаций на соискание ученой степени кандидата наук, на соискание ученой степени доктора наук. Указывается количество публикаций (научные статьи) по профилю, соответствующему научным специальностям, представленным в диссертационном совете за последние 5 лет, в научных журналах, входящих в Перечень рецензируемых научных изданий, за исключением публикаций учтенных в предыдущем пункте;

- Число патентов на изобретения (модели). Указывается число патентов на изобретения (всего по организации), полученных за последние 5 лет. Согласно ст. 1350 Гражданского кодекса РФ изобретением является техническое решение в любой области, относящееся к продукту (в частности, устройству, веществу, штамму микроорганизма, культуре клеток растений или животных) или способу (процессу осуществления действий над материальным объектом с помощью материальных средств). Под патентом на изобретение понимается охранный документ, выдаваемый на изобретение и удостоверяющий приоритет, авторство и исключительное право на использование в течение срока действия патента.

- Число свидетельств о регистрации программ ЭВМ, баз данных и т.п. Указывается общее число (всего по организации) результатов интеллектуальной собственности, включая свидетельства о регистрации программ для ЭВМ и баз данных, зарегистрированных сотрудниками организации в Федеральной службе по интеллектуальной собственности (Роспатент);

**Наукометрические показатели в области знаний, соответствующей утвержденным научным специальностям, за последние 5 лет –** указываются количественные значения следующих показателей всего по организации и по профилю, соответствующему научным специальностям, представленным в диссертационном совете, суммарно по всем штатным (без совместителей) работникам без повторений в соавторстве:

- Число цитирований публикаций в международных цитатно-аналитических базах данных Web of Science и Scopus, а также в специализированных профессиональных базах данных Astrophysics, PubMed, Mathematics, Chemical Abstracts, Springer, Agris, GeoRef, MathSciNet;

- Количество статей в рецензируемых научных журналах, имеющих импакт-фактор

<span id="page-25-1"></span>по РИНЦ не менее 0,1, ед.;

**Численность аспирантов, принятых в аспирантуру в отчетном году (Прием) и численность аспирантов на конец отчетного года (Контингент). Информация указывается за отчетный год –** указывается численность аспирантов по каждой научной специальности на конец отчетного года, а также численность аспирантов, принятых в аспирантуру по этим специальностям в отчетном году. Если в организации, на базе которой создан диссертационный совет, нет аспирантуры по научным специальностям совета, то поля «Прием» и «Контингент» необходимо оставить незаполненными;

**Научные журналы, учредителем которых является организация (по состоянию на 31 декабря отчетного года) –** указываются количественные значения следующих показателей: всего по организации и по профилю, соответствующему научным специальностям, представленным в диссертационном совете:

- Число журналов, входящих в международные и специализированные базы данных. Указывается число действующих на конец отчетного года журналов и изданий, входящих в международные и специализированные базы данных, учредителем которых является данная организация;

- Число журналов, входящих в базу данных РИНЦ. Указывается число действующих на конец отчетного года журналов и изданий, входящих в базу данных РИНЦ, за исключением журналов, учтенных в предыдущем пункте.

#### **Раздел 5. «Печатная форма»**

<span id="page-25-0"></span>Раздел «**Печатная форма**» предназначен для просмотра и экспорта подготовленных отчетных форм в pdf-файлы, пригодные для печати [\(Рисунок 16\)](#page-25-1).

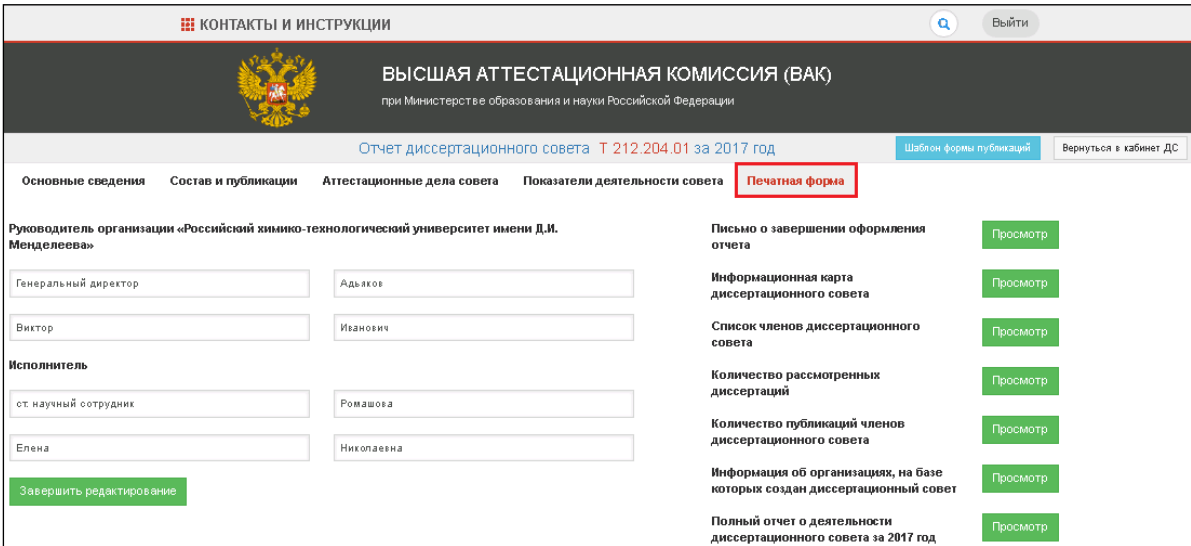

<span id="page-25-2"></span>Рисунок 16 – Печатные формы.

В данном разделе в процессе заполнения отчетных форм предусмотрена возможность

Просмотр предварительного просмотра печатных форм по нажатию на кнопку «Просмотр» напротив соответствующего документа.

Перед завершением редактирования необходимо заполнить должность и ФИО руководителя организации и исполнителя, используя соответствующие поля ввода.

**Важно!** Перед завершением редактирования необходимо в режиме предварительного просмотра печатных форм проверить корректность, достоверность и полноту заполнения сведений.

После заполнения всех разделов отчета необходимо нажать кнопку «Завершить

редактирование» Завершить редактирование

**Важно!** Кнопка «Завершить редактирование» будет доступна (активирована для нажатия) после 31 декабря отчетного года.

**Важно!** После нажатия на кнопку «Завершить редактирование» вносить изменения в формы будет нельзя.

Дальнейшие действия описаны далее в главе 3 «ПОДГОТОВКА И ОТПРАВКА ПЕЧАТНОЙ ФОРМЫ ОТЧЕТА».

#### 3. ПОДГОТОВКА И ОТПРАВКА ПЕЧАТНОЙ ФОРМЫ ОТЧЕТА

Печать заполненной формы отчета и письма о завершении заполнения отчета осуществляется в разделе «Печатная форма» [\(Рисунок 16\)](#page-25-2). В случае обнаружения ошибок заполнения появится соответствующее сообщение.

PDF-файл с заполненной формой отчета и письмом о завершении заполнения отчета, сгенерированный системой, можно скачать (сохранить) на компьютер, выбрав кнопку «Сохранить PDF-файл». Сохраненный файл включает разделы:

Письмо о завершении оформления отчета;

Информационная карта диссертационного совета;

Список членов диссертационного совета;

- Количество рассмотренных диссертаций;

Количество публикаций членов диссертационного совета;

 Информация об организациях, на базе которых создан диссертационный совет.

**Письмо о завершении заполнения отчета** (первая страница pdf-файла) должно быть распечатано на бланке организации, подписано председателем диссертационного совета и руководителем организации, заверено печатью организации и направлено в Минобрнауки

России почтовым отправлением по адресу: ул. Тверская, д. 11, ГСП-3, 125993, г. Москва или ул. Люсиновская, д. 51, 117997, г. Москва, или передано в экспедицию Минобрнауки России по адресу: ул. Люсиновская, д. 51, комната 102 или Брюсов пер, д. 21, подъезд 2.

**Формы отчета о работе диссертационного совета за отчетный год** должны быть распечатаны на бумажном носителе, подписаны председателем и ученым секретарем диссертационного совета (форма(ы) «Деятельность организации(ий)» подписывается руководителем(ями) организации(ий)), заверены печатью организации и остаются на хранении в организации, на базе которой создан диссертационный совет.

Остальные сформированные в Системе разделы отчета (аттестационные дела и публикации членов совета) распечатывать не требуется.

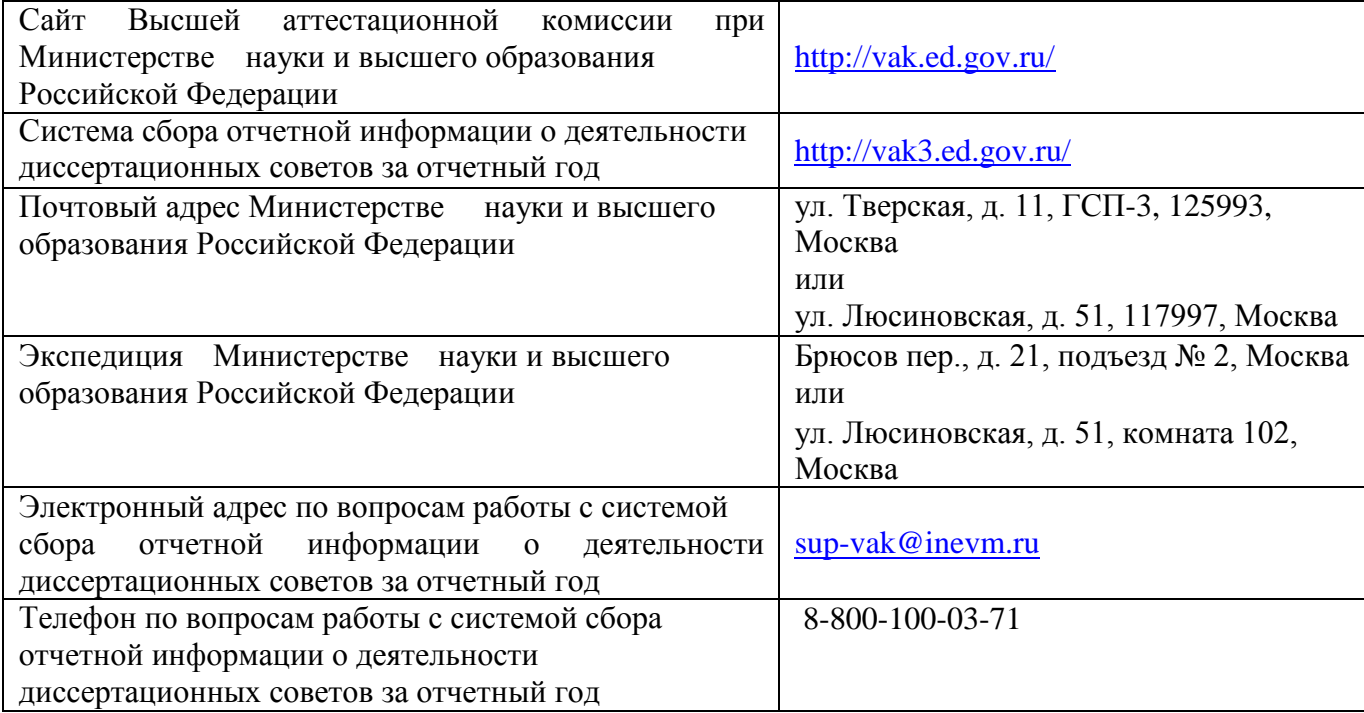

Справочная адресная информация: